# OVirt

# oVirt on a stick – hands on lab

January 2013

James Rankin

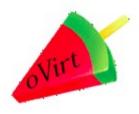

#### **Overview**

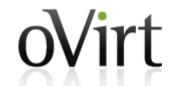

- Concepts and aim
- Installation
- Run my VM
- What can I do with it
- Portals
- APIs

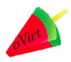

#### **oVirt Live USB concepts**

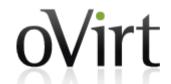

- Live Fedora spin
- Demo/POC purposes
- Don't overload: storage=memory
- Requirements: VT/AMD-v 4/8GB ram
- Stateless
- Boot from USB and let's start playing

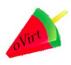

#### **Structure**

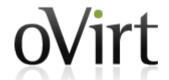

Scalable deployment-

Engine

Hypervisor

Storage

All In One USB deployment-

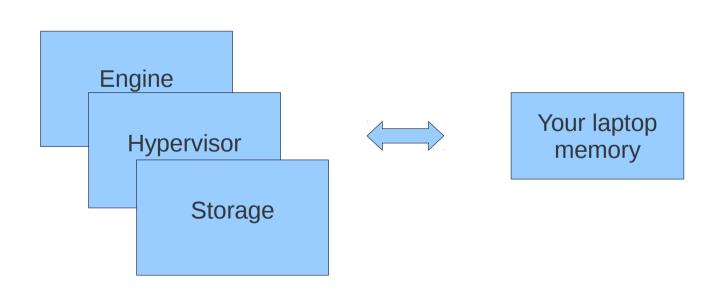

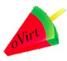

## engine-setup

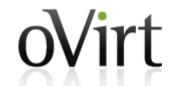

- Ensure the laptop is connected to the guest wireless!
  - **HIDDEN SSID**: netapp
- setup automatically or interactive should take around 4 minutes
- Watch through the process
  - Basic installation
    - CA, Jboss, Database, default entities, iptables, httpd
  - All in one plugin
    - Local storage, local host
  - oLive plugin
    - Attach iso,copy iso files,create vm

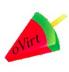

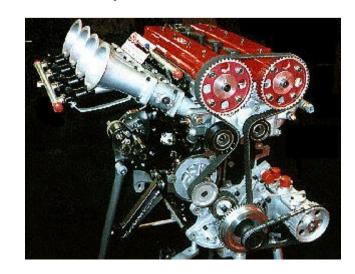

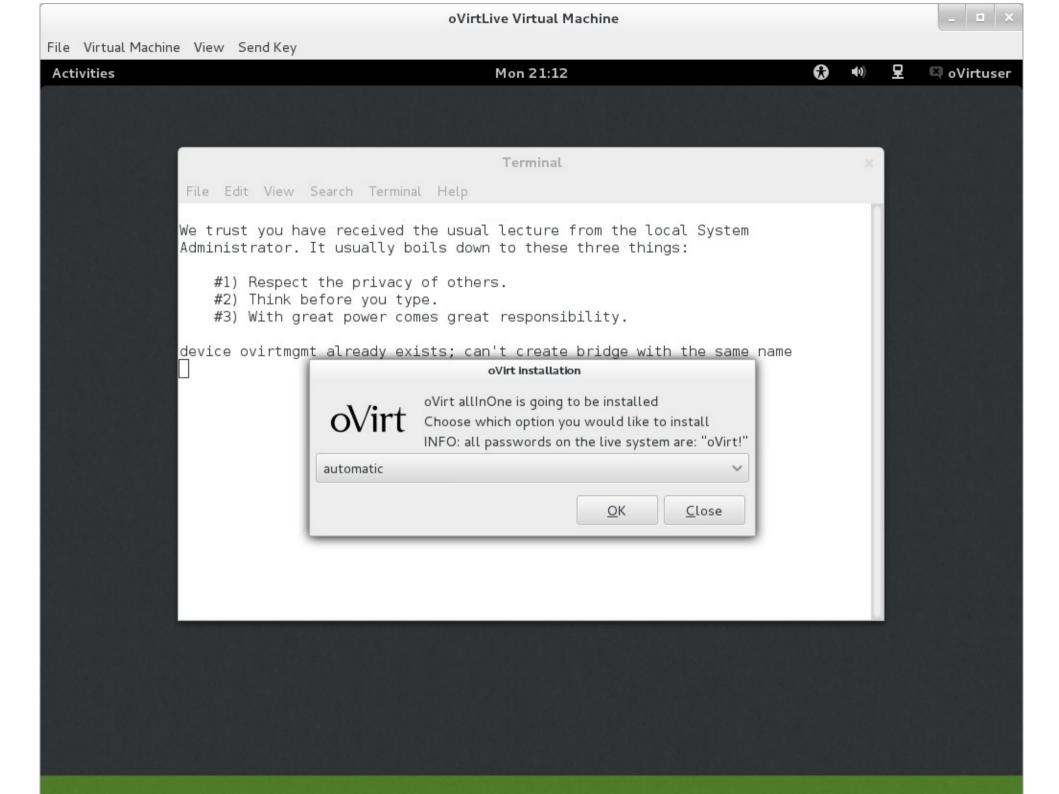

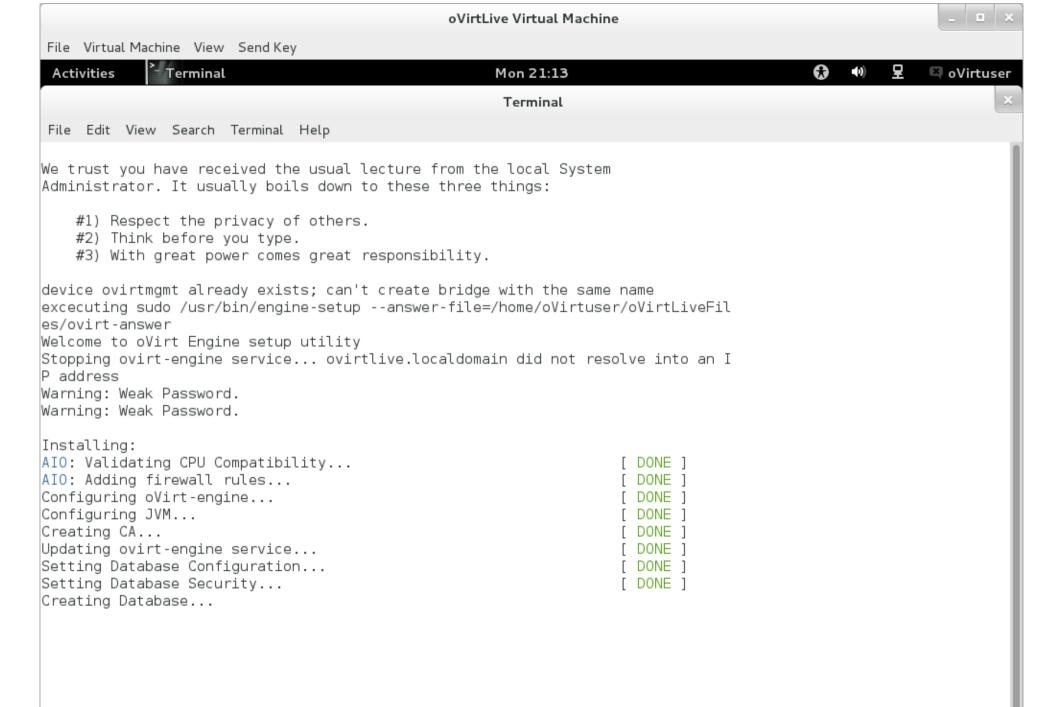

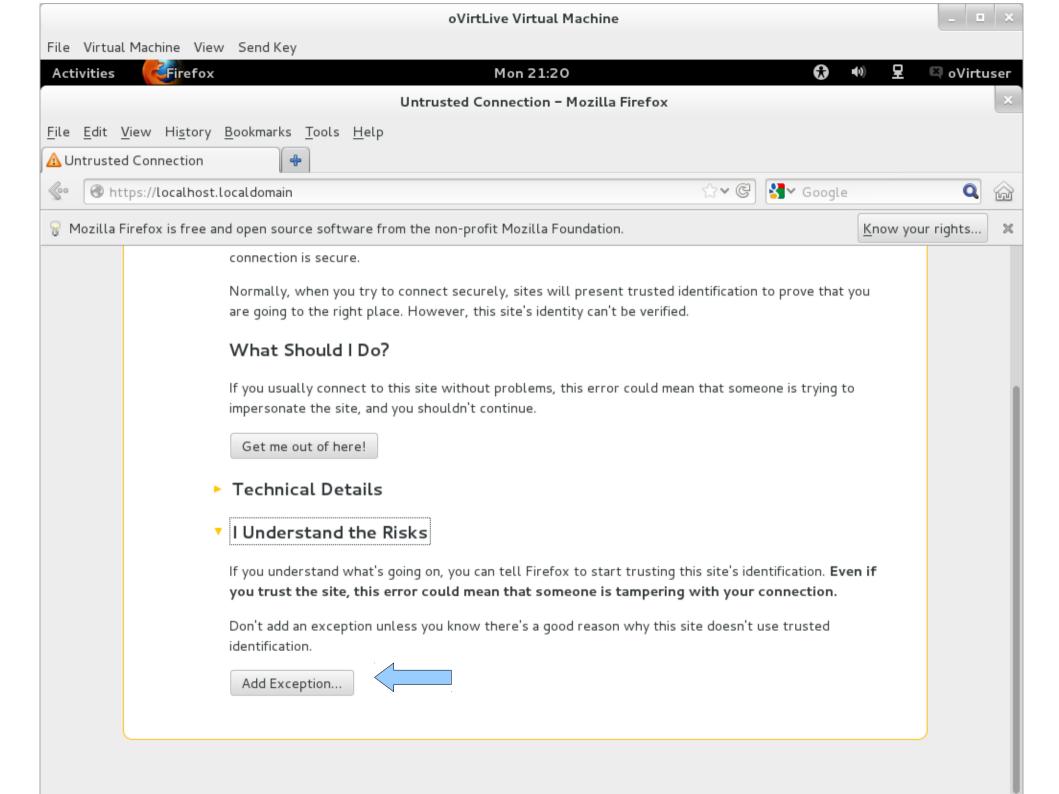

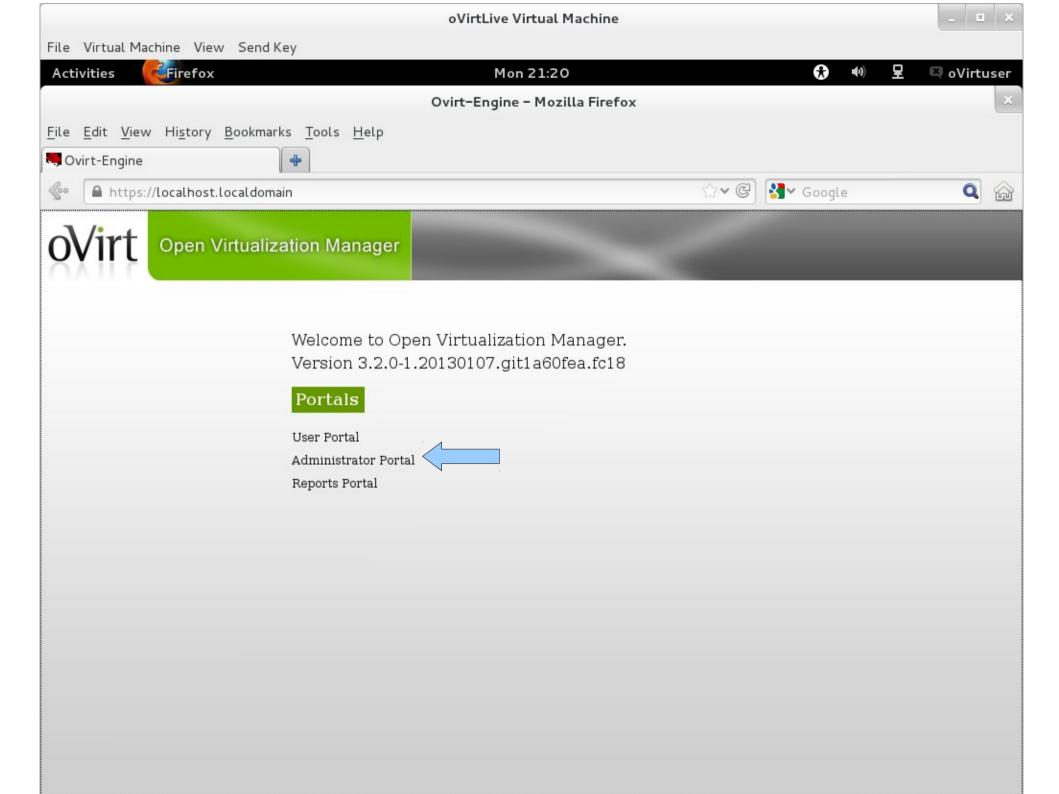

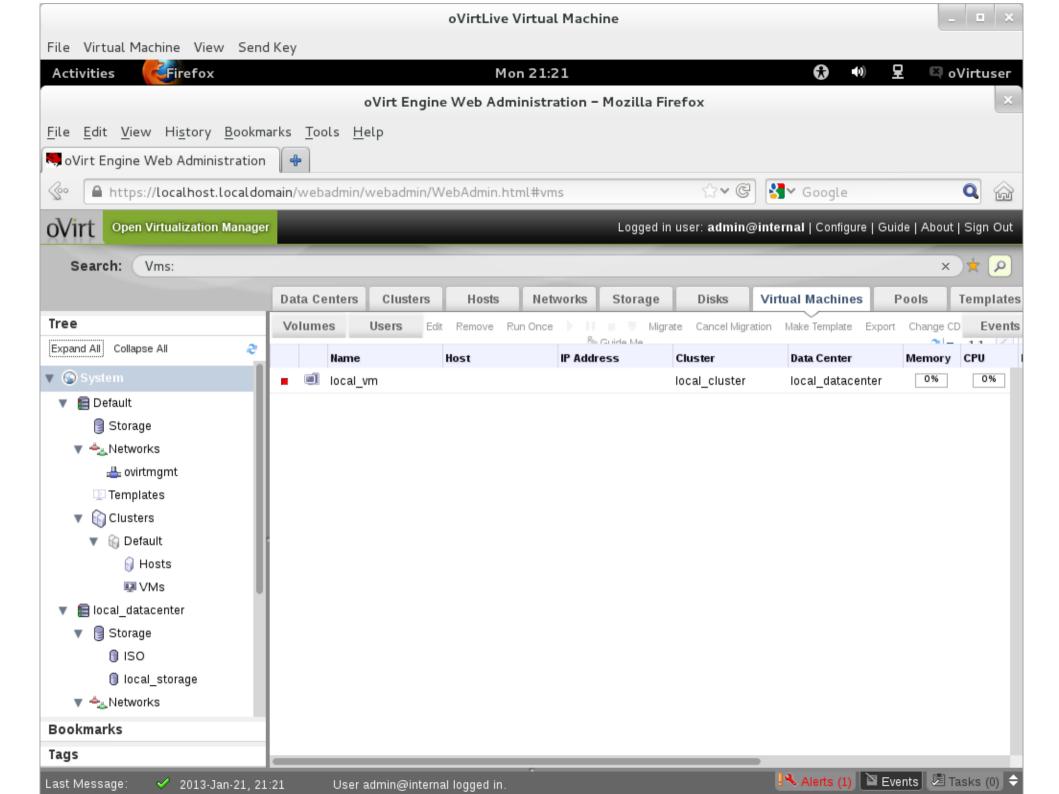

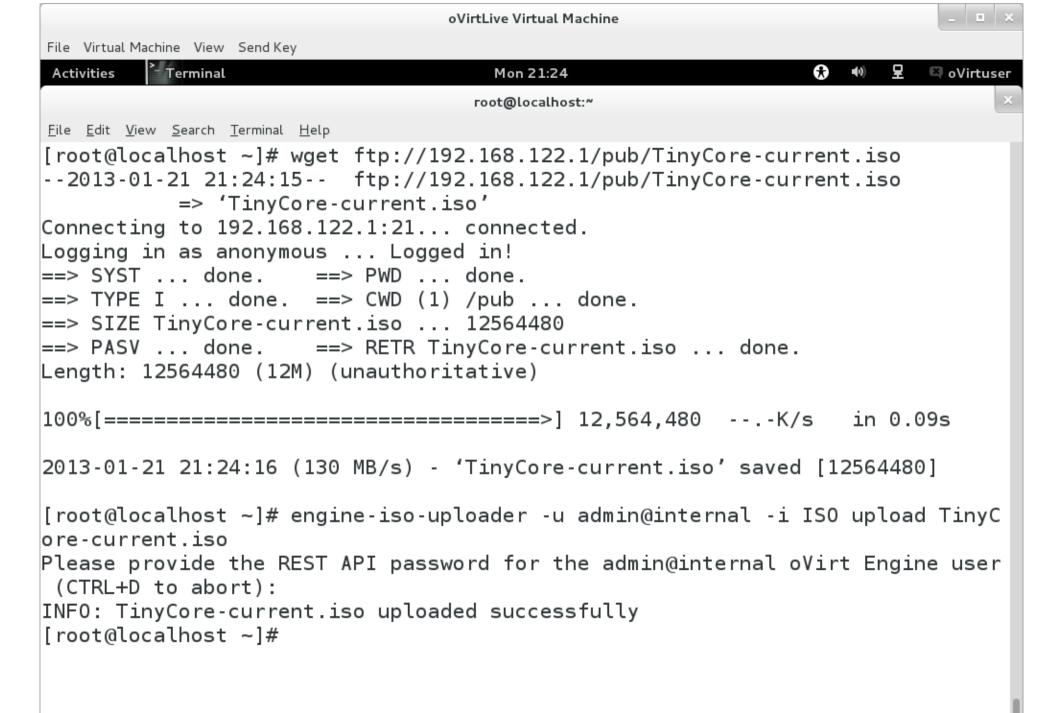

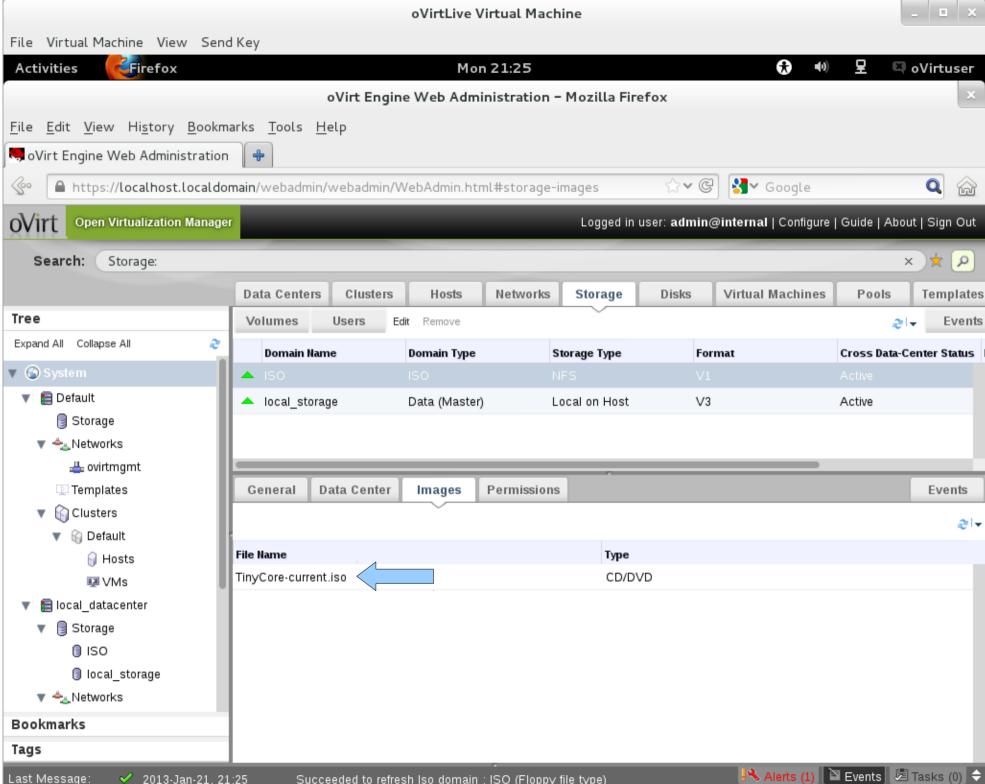

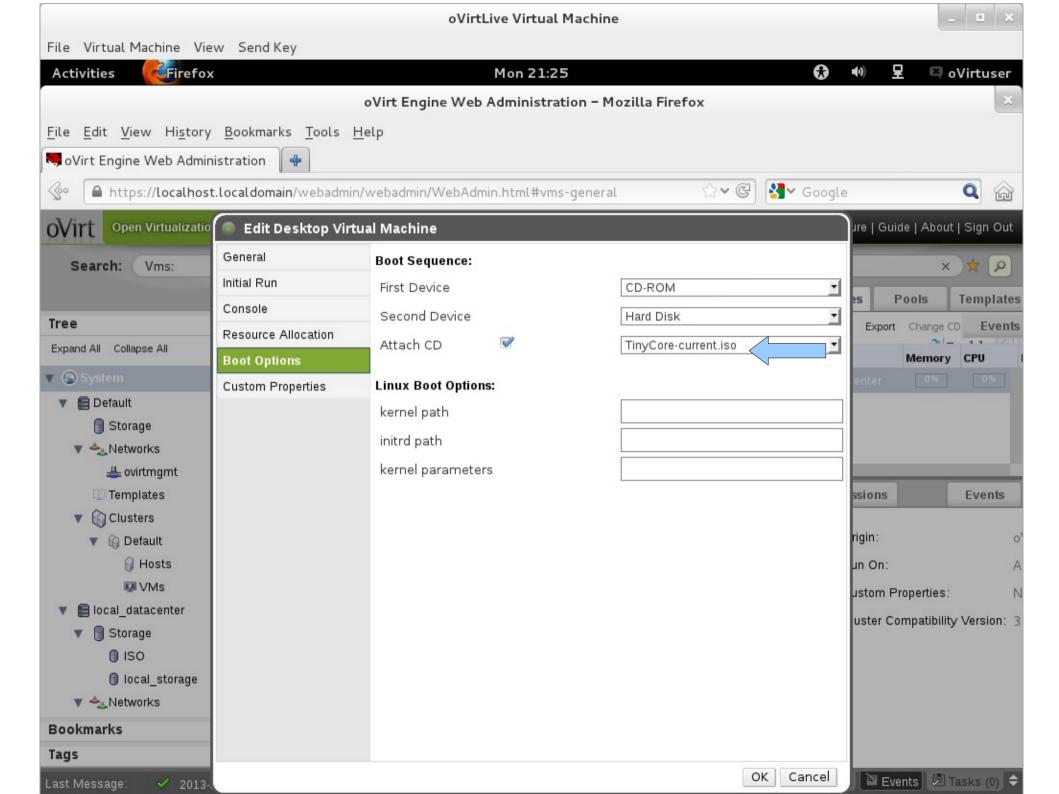

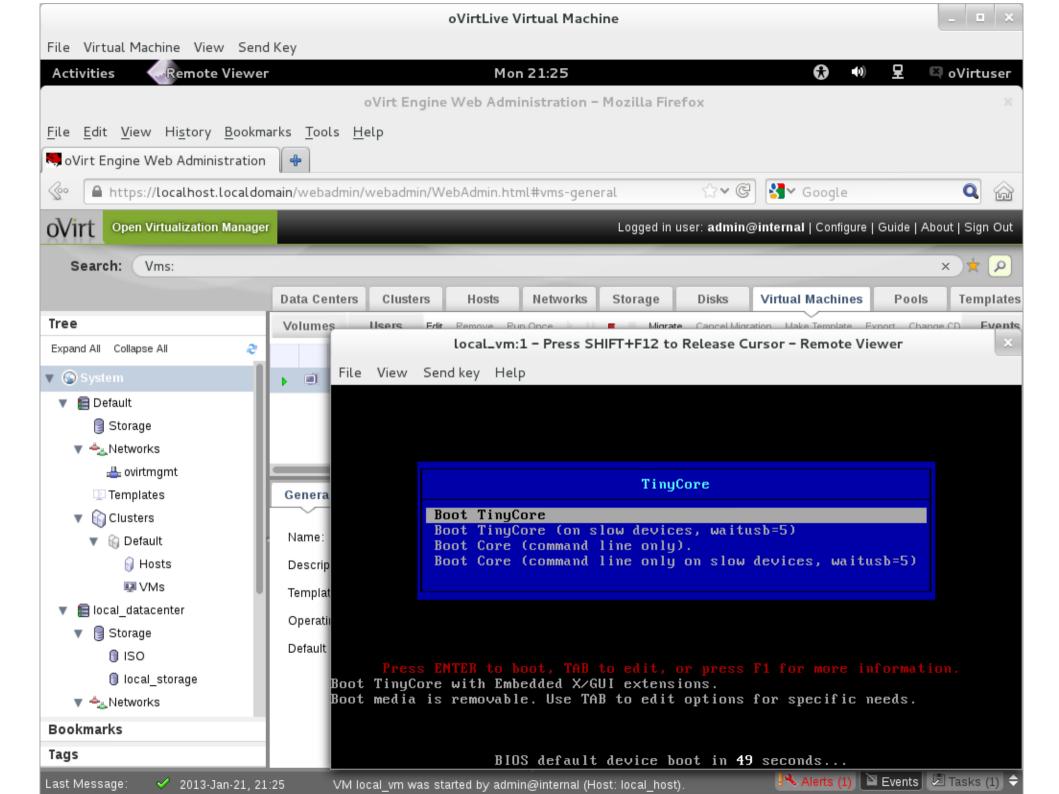

## engine-iso-uploader

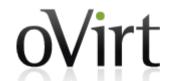

- Let's download a TinyCore image and upload it to the ISO domain
- Make sure your computer is on the netapp wireless network
- Step 1: become root (or interactive sudo)
  - sudo -i
- Step 2: copy image from lab FTP service
  - wget ftp://10.55.54.75/pub/TinyCorecurrent.iso
- Step 3: upload image
  - engine-iso-uploader -u admin@internal -i
    ISO upload TinyCore-current.iso

#### Ok, let's run a VM

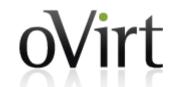

- Login to admin console (admin/oVirt!)
- Edit your VM and attach the TinyCore ISO
- Run your VM
- Open spice console
- Play around

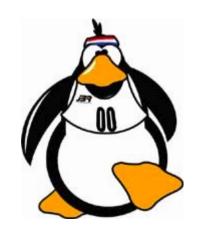

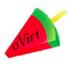

## User portal-let's have a look

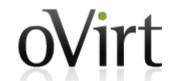

- Using admin portal add a user role permission to one of the VMs
- Login to user portal
- Play around basic/advance view

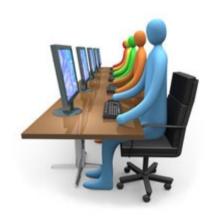

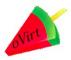

## Vm life cycle

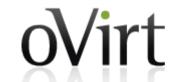

- Snapshot (live or not)
- Suspend a VM
- Restore it
- Change cd
- Stop/kill the vm

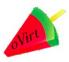

#### **RESTfull API**

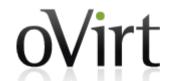

http(s)://server:port/api/aaa/xxx-xxx/bbbb/yyy-yyy

1

- 2
- 3 4
- 5
- 6
- 7

- 1. protocol
- 2. server details
- 3. entry point (base resource)
- 4. collection
- 5. resource
- 6. sub-collection
- 7. sub-resource
- Browse to:
  - https://localhost.localdomain/api

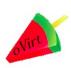

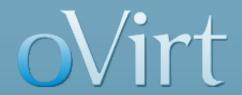

# THANK YOU!

http://wiki.ovirt.org/wiki/OVirt\_Live engine-devel@ovirt.org users@ovirt.org

#ovirt irc.oftc.net